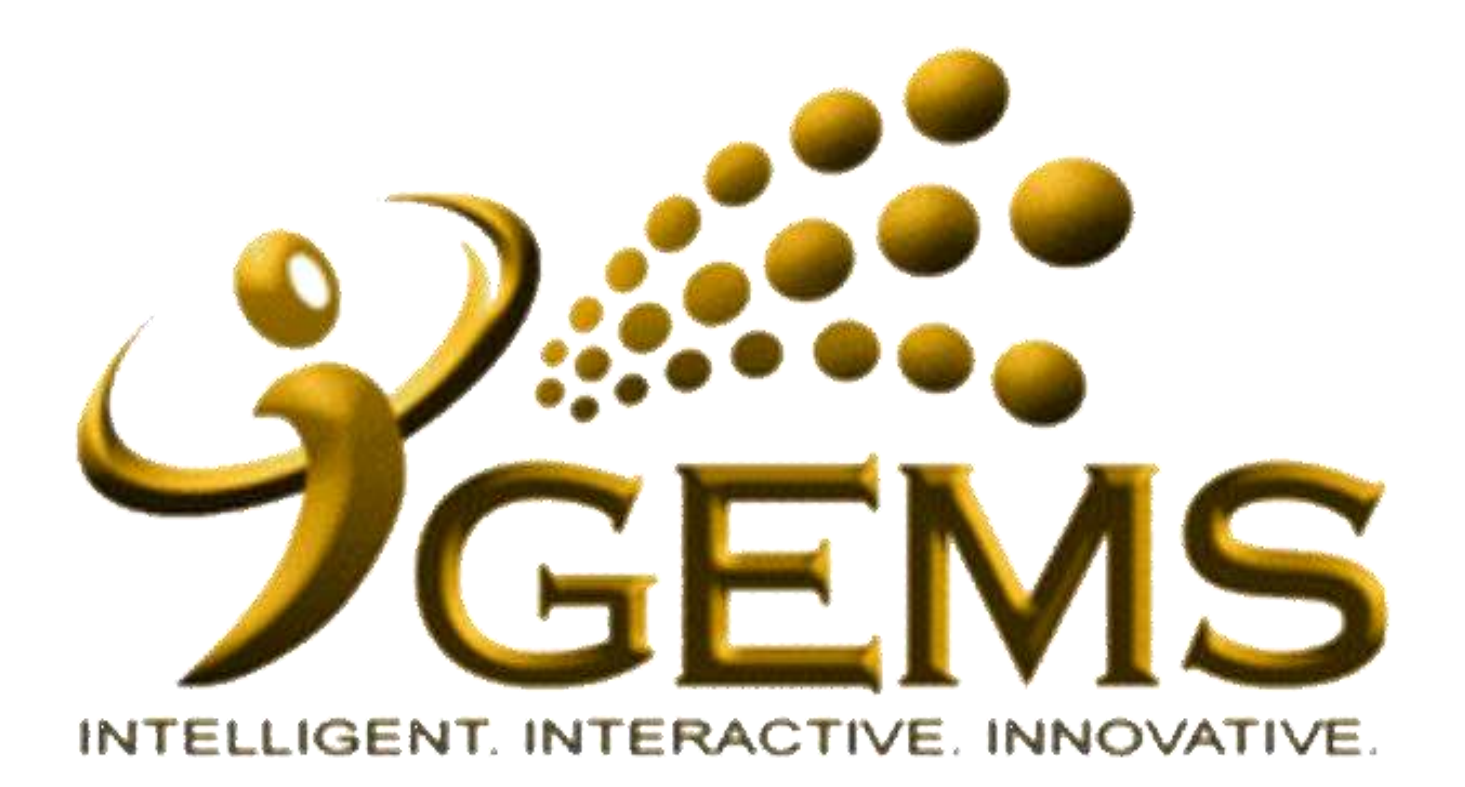

# **MANUAL BAGI MENGEMASKINI**

*"REPORTING TO"*

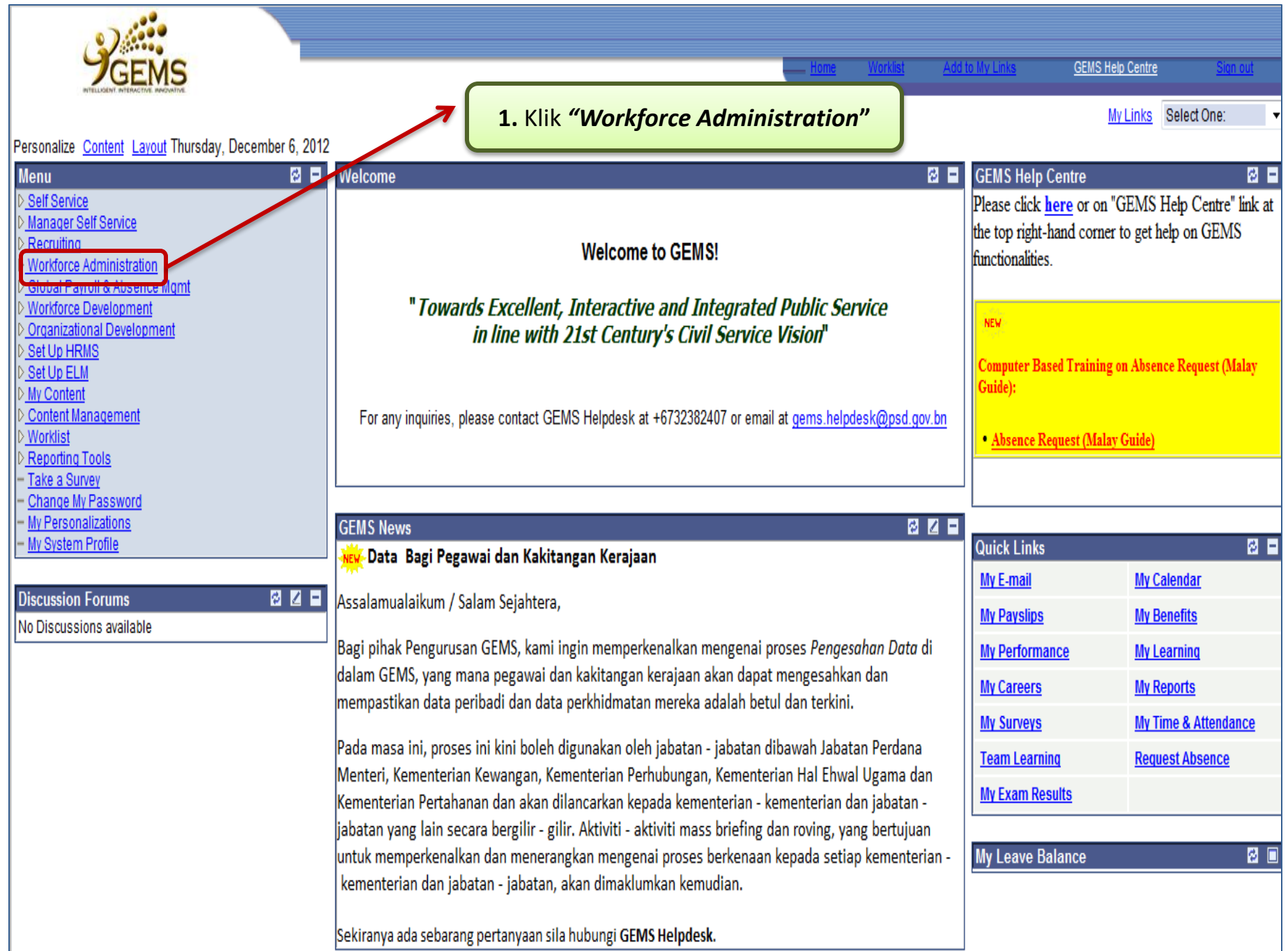

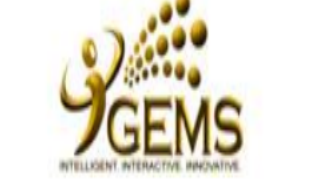

# **Menu**

Self Service Manager Self Service

Recruiting

- ▼ Workforce Administration
	- **D** Personal Information
	- $\triangleright$  Job Information
- ▷ Absence and Vacation
- ▷ Self Service Transactions
- ▷ Workforce Reports
- Global Payroll & Absence Mgmt
- **Workforce Development**
- Organizational Development

Set Up HRMS

- Set Up ELM
- My Content
- **Content Management**
- **Worklist**
- **Reporting Tools**
- PeopleTools
- Take a Survey
- Change My Password
- My Personalizations
- My System Profile

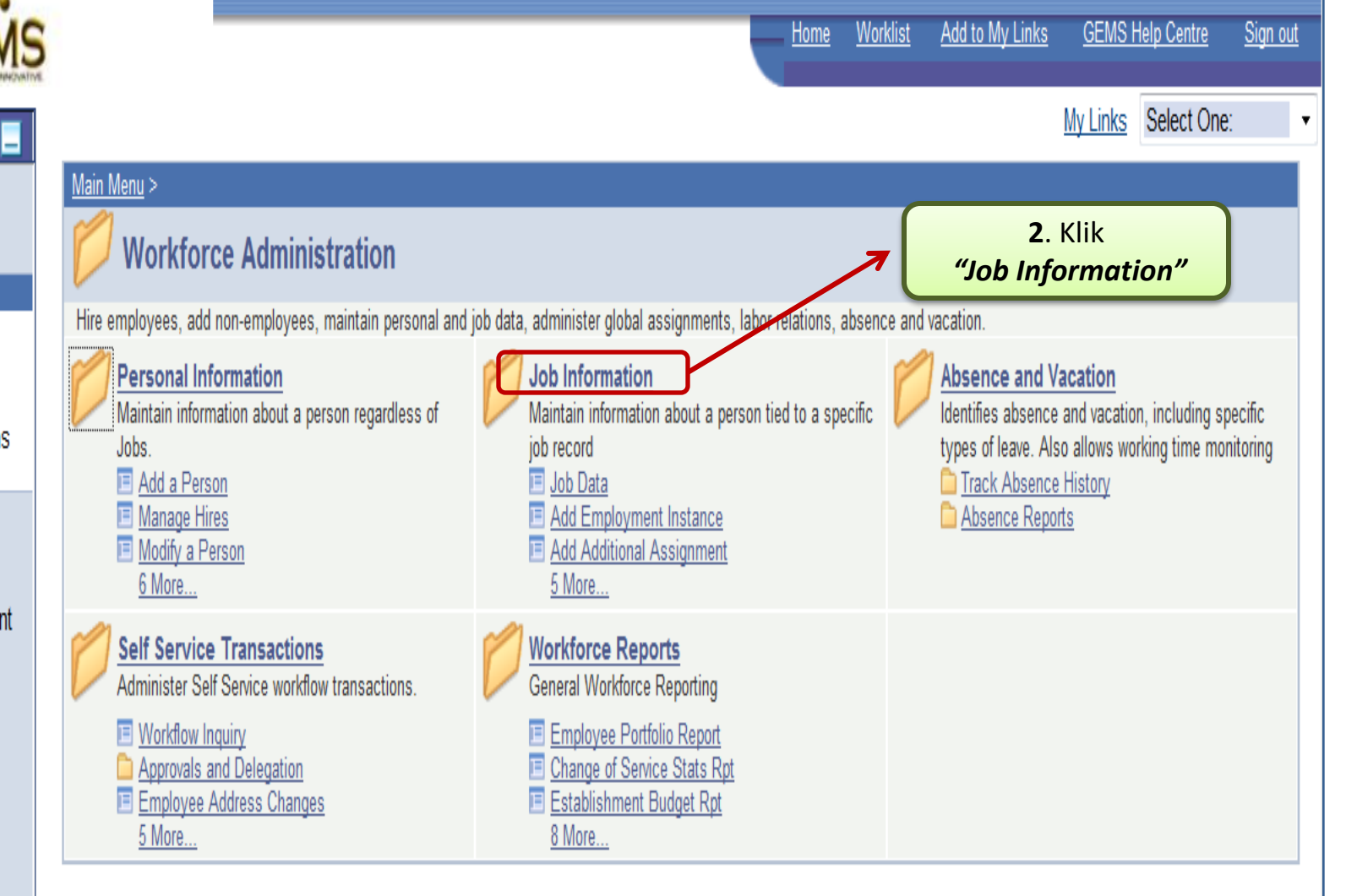

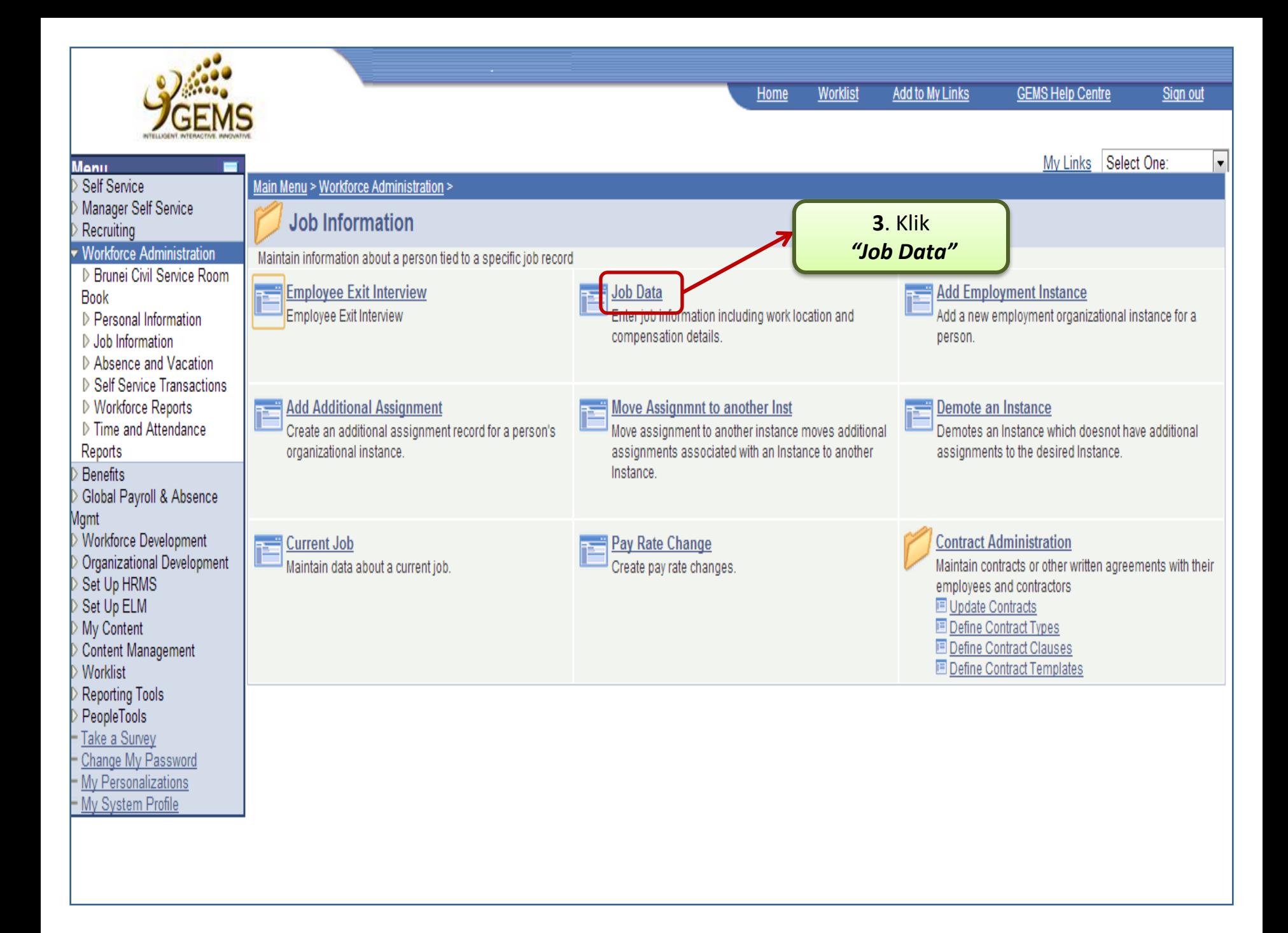

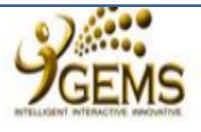

**Job Data** 

## Menu

- Self Service
- Manager Self Service
- Recruiting
- **Workforce Administration**
- D Personal Information
- $\triangledown$  Job Information
- ▷ Contract Administration

#### $=$  Job Data

- Add Employment Instance
- Add Additional Assignment
- Move Assignmnt to another Inst
- Demote an Instance
- Current Job
- Pay Rate Change
- Absence and Vacation
- **D** Self Service Transactions
- ▷ Workforce Reports
- Global Payroll & Absence Mamt
- **Workforce Development** Organizational Development
- Set Up HRMS
- Set Up ELM
- My Content
- **Content Management**
- **Worklist**
- **Reporting Tools**
- PeopleTools
- Take a Survey
- Change My Password
- My Personalizations My System Profile

6a.\*Peringatan: (Bagi ruang "Empl Rcd Nbr") i.Empl Rcd Nbr 1 dan seterusnya adalah maklumat "Secondary Job" (lantikan <u>Sign out</u>

 $\overline{\mathbb{R}}$ 

Memangku / Penempatan / Peminjaman)

ii.Jika tidak ada "Secondary Job", apabila diklik "Search", "Work Location page" secara otamatik akan terpapar.

Enter any information you have and click Search. Leave fields blank for a list of all values.

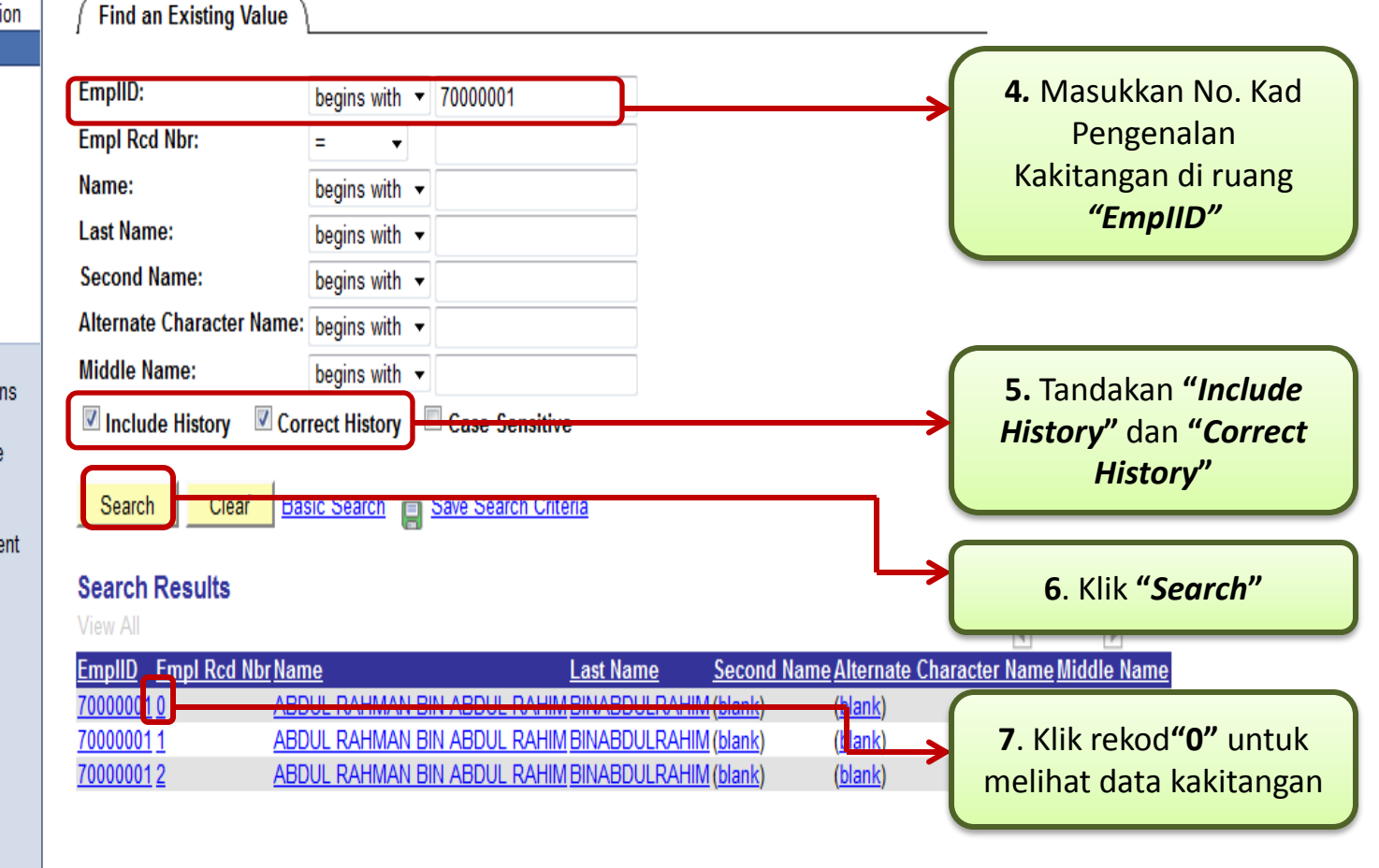

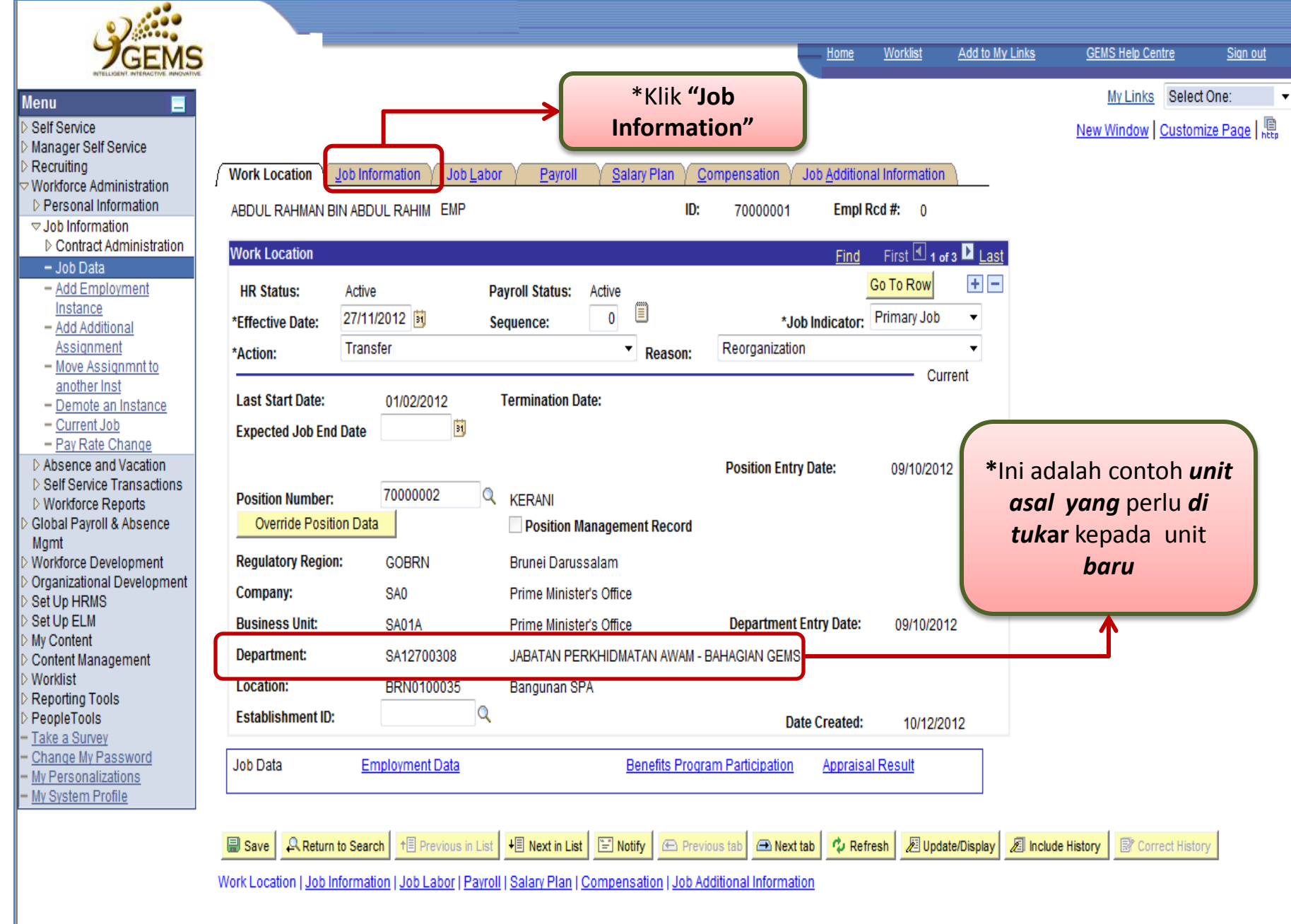

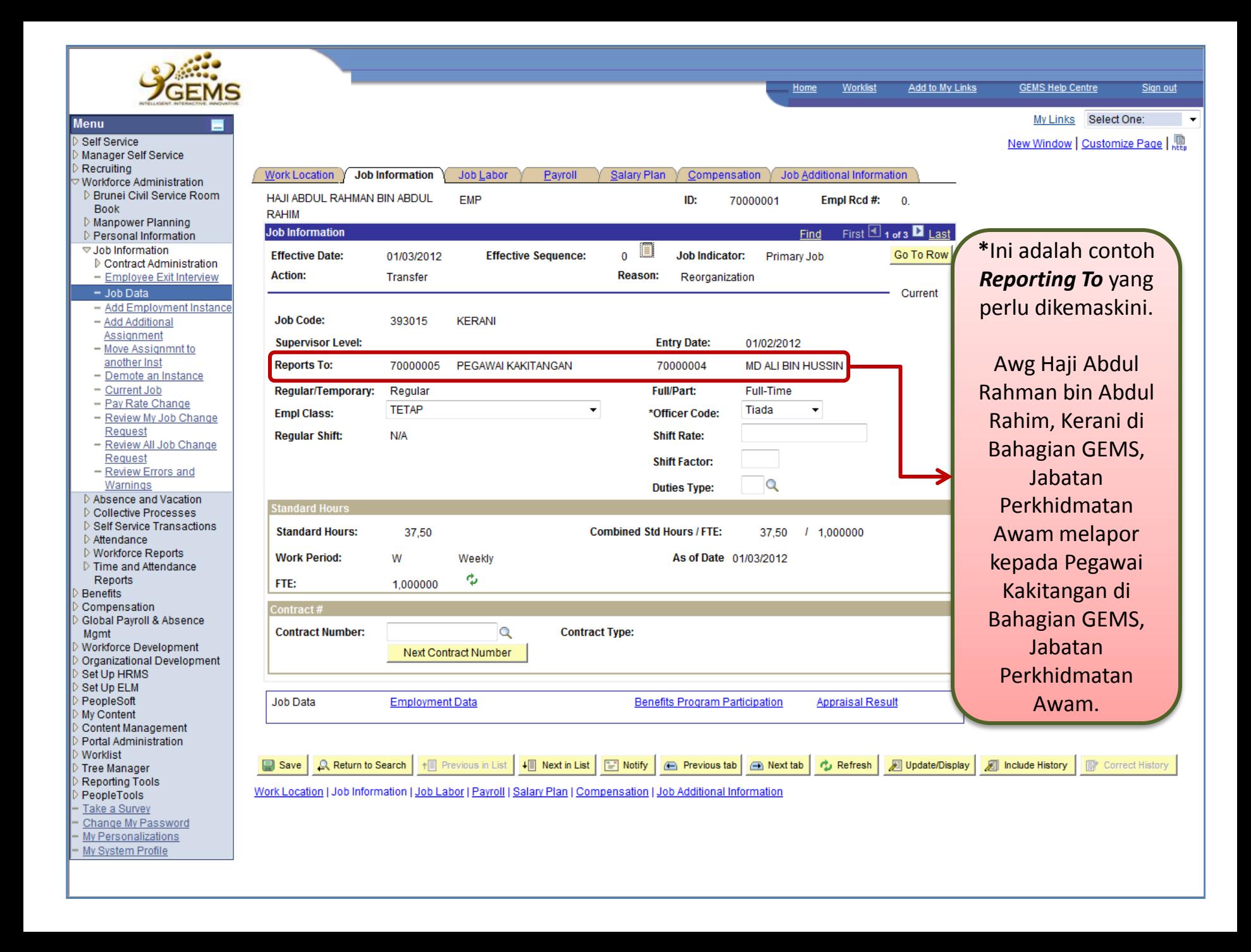

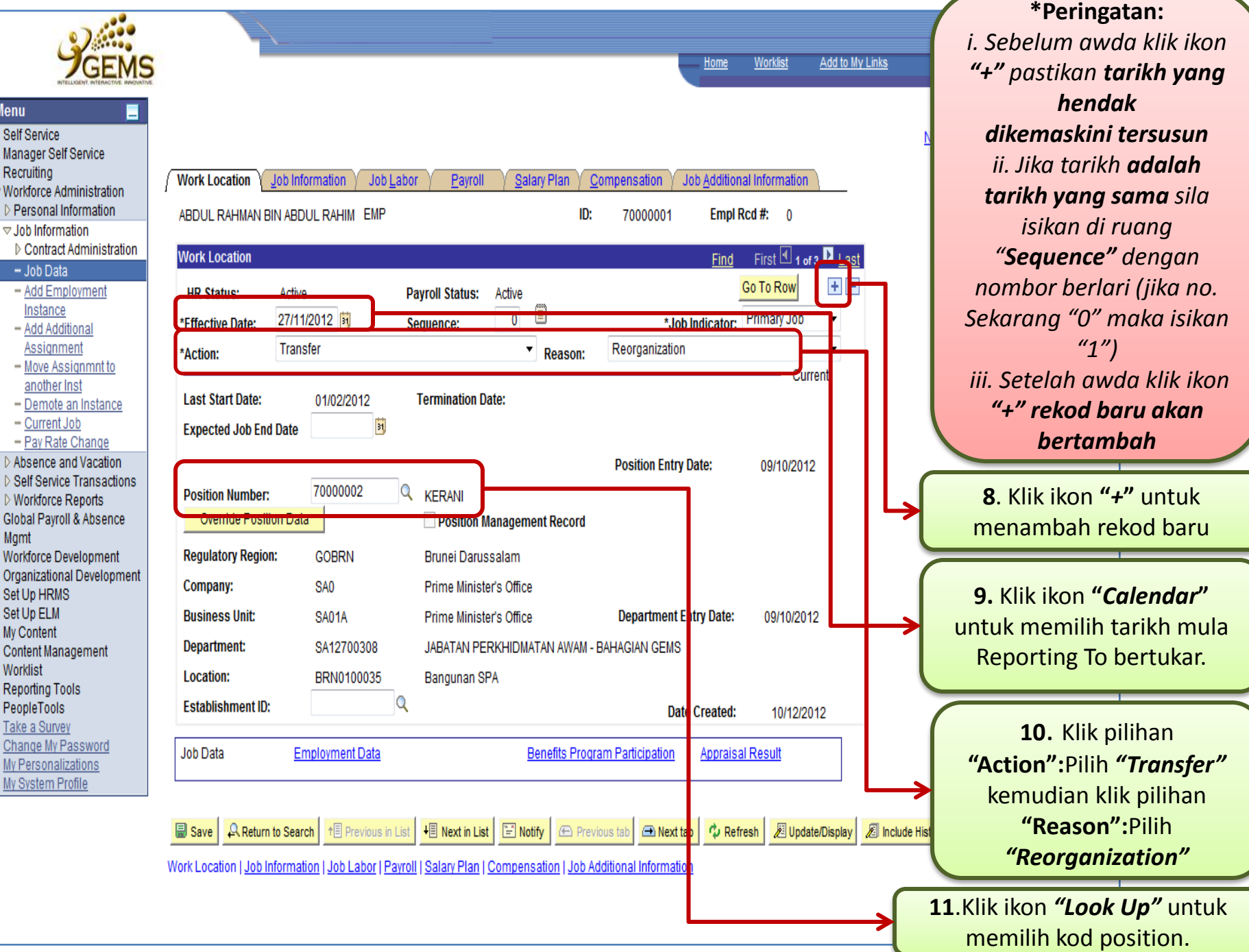

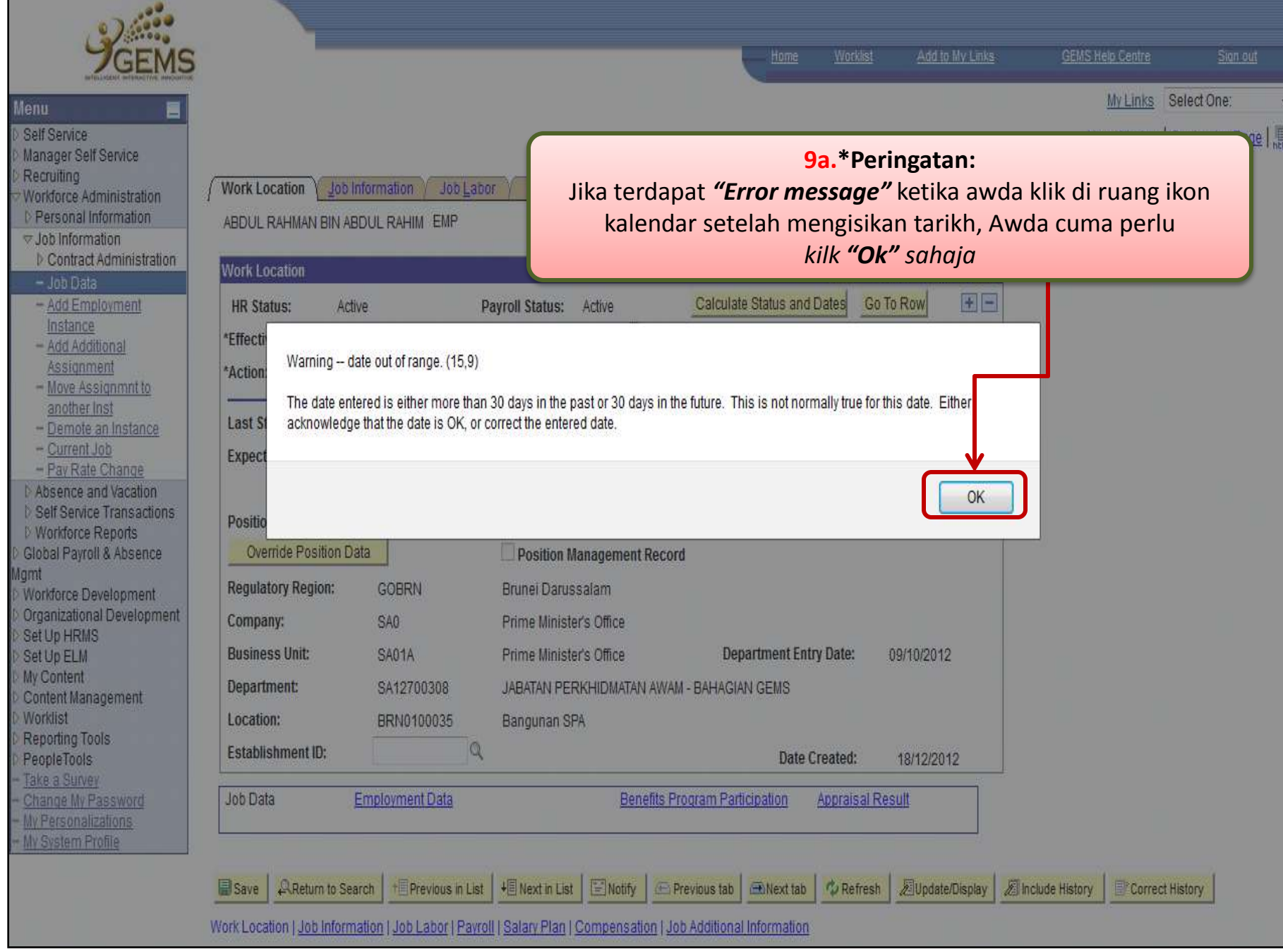

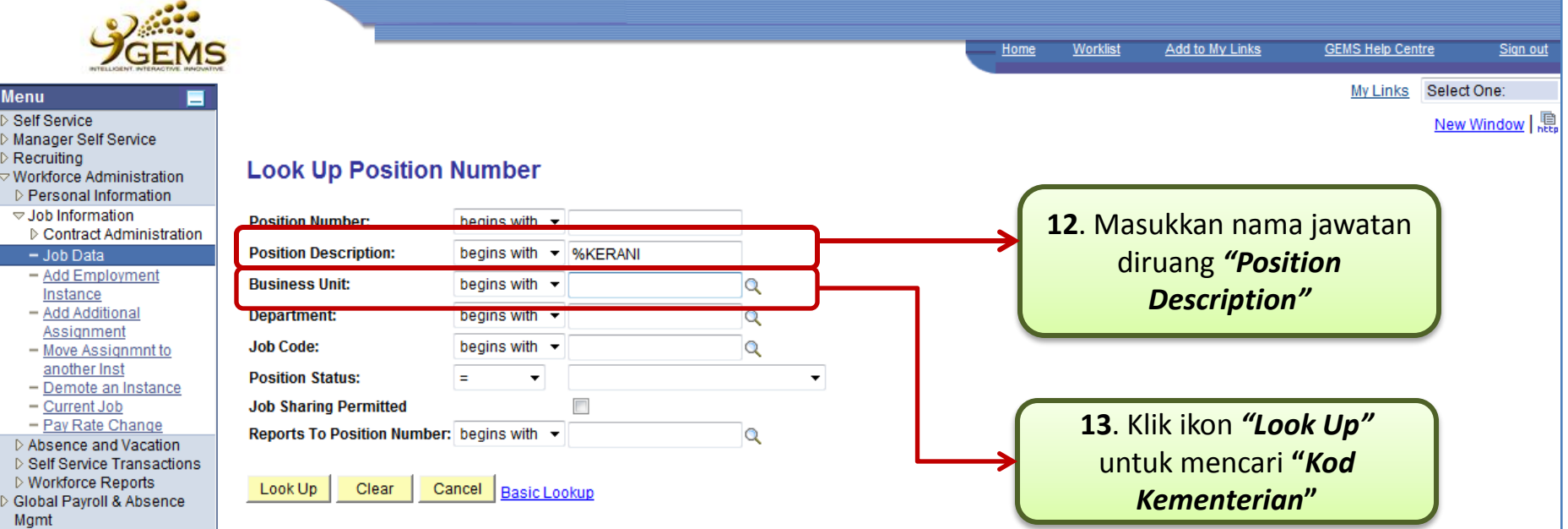

#### **Search Results**

Workforce Development Organizational Development

Set Up HRMS

My Personalizations - My System Profile

Set Up ELM My Content

Worklist Reporting Tools PeopleTools Take a Survey

Only the first 300 results can be displayed. Enter more information above and search again to reduce the number of search results. **View All** 

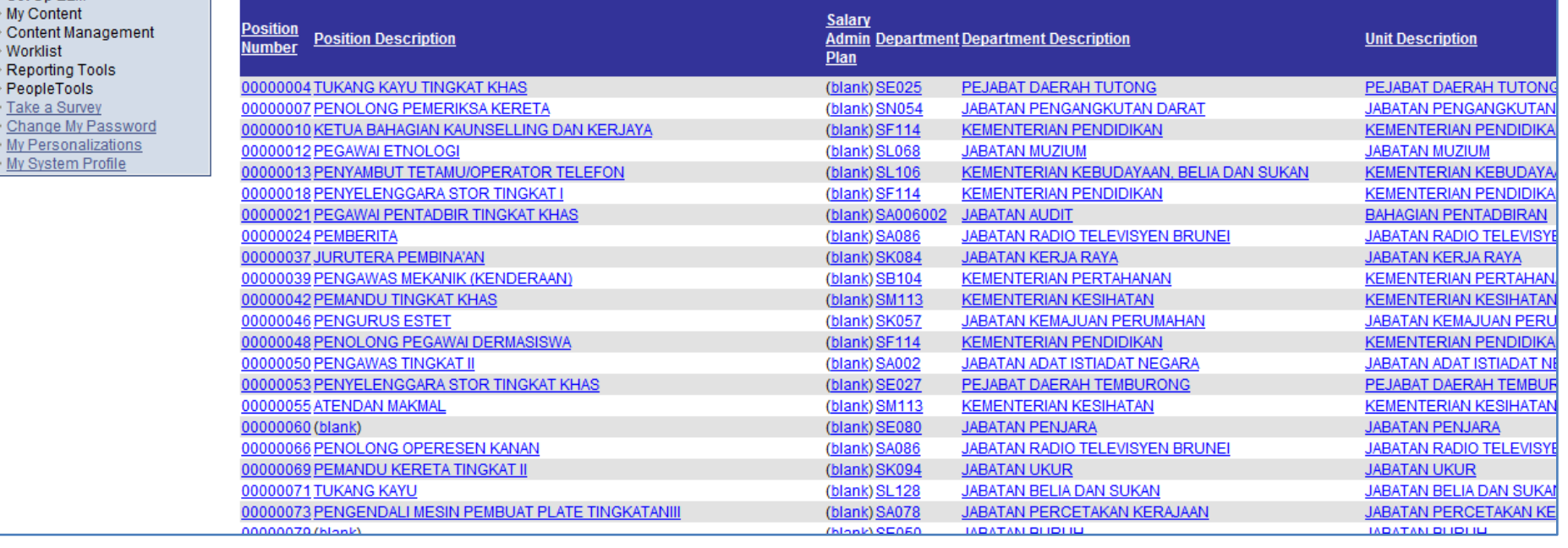

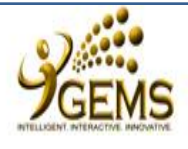

#### **Menu**

- Self Service Manager Self Service
- Recruiting
- $\triangledown$  Workforce Administration .
- D Personal Information
- $\triangledown$  Job Information ▷ Contract Administration
- $-$  Job Data
- Add Employment Instance
- Add Additional Assignment
- Move Assignmnt to another Inst - Demote an Instance
- Current Job
- Pay Rate Change
- ▷ Absence and Vacation D Self Service Transactions
- ▷ Workforce Reports Global Payroll & Absence
- Mqmt
- Workforce Development Organizational Development
- Set Up HRMS
- Set Up ELM
- My Content
- Content Management
- Worklist
- Reporting Tools
- PeopleTools
- Take a Survey
- Change My Password

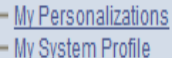

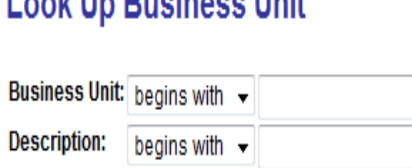

Loab Ha Dusiassa Hait

Clear Cancel Basic Lookup

### **Search Results**

Look Up

View All First  $\boxed{4}$  1-13 of 13  $\boxed{5}$  Last

**Business Unit Description GOBRN** Government of Brunei SA01A Prime Minister's Office SB01A Ministry of Defence SC01A Ministry of Foreign Aff & Trd SD01A Ministry of Finance SE01A Ministry of Home Affairs SF01A Ministry of Education SH01A Ministry of Indus & Pri Res SJ01A Ministry of Religious Affairs SK01A Ministry of Development SL01A Ministry of Cult, Yth & Sprts SM01A Ministry of Health SN01A Ministry of Communications.

14. Pilih "Kod / Nama Kementerian" (yang tersenarai)

Worklist

Home

Add to My Links

**GEMS Help Centre** 

My Links Select One:

Sign out

New Window | 恩

 $\overline{\mathbf{v}}$ 

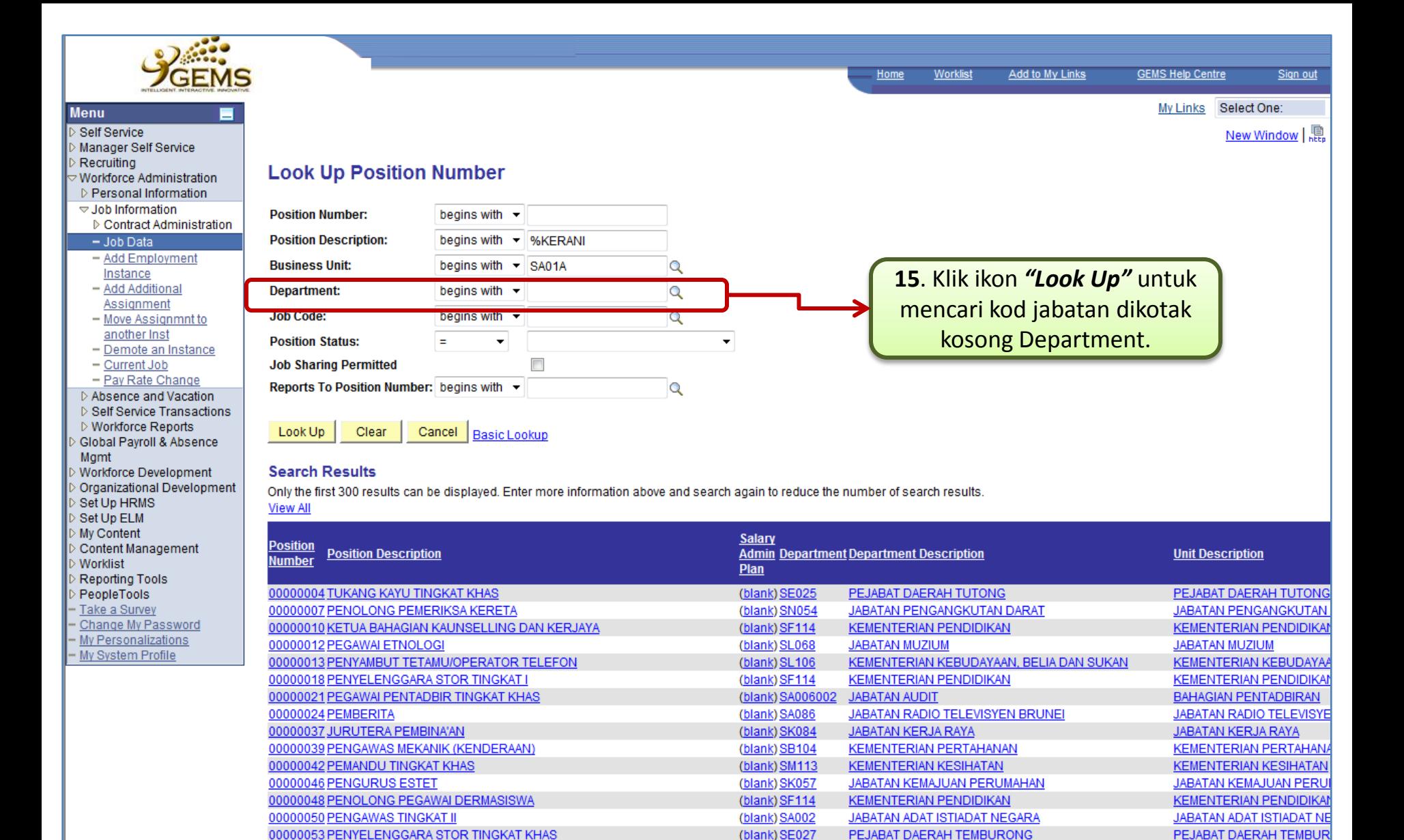

(blank) SM113

(blank) SE080

(blank) SA086

(blank) SK094

(blank) SL128

(blank) SA078

(blank) SE050

**KEMENTERIAN KESIHATAN** 

**JABATAN BELIA DAN SUKAN** 

JABATAN RADIO TELEVISYEN BRUNEI

JABATAN PERCETAKAN KERAJAAN

**JABATAN PENJARA** 

**JABATAN UKUR** 

**JABATAN BURUH** 

**KEMENTERIAN KESIHATAN** 

**JABATAN RADIO TELEVISYE** 

**JABATAN BELIA DAN SUKAN** 

**JABATAN PERCETAKAN KEI** 

**JABATAN PENJARA** 

**JABATAN UKUR** 

**JABATAN BURUH** 

00000055 ATENDAN MAKMAL

00000071 TUKANG KAYU

00000066 PENOLONG OPERESEN KANAN

00000073 PENGENDALI MESIN PEMBUAT PLATE TINGKATANIII

00000069 PEMANDU KERETA TINGKAT II

00000060 (blank)

00000079 (blank)

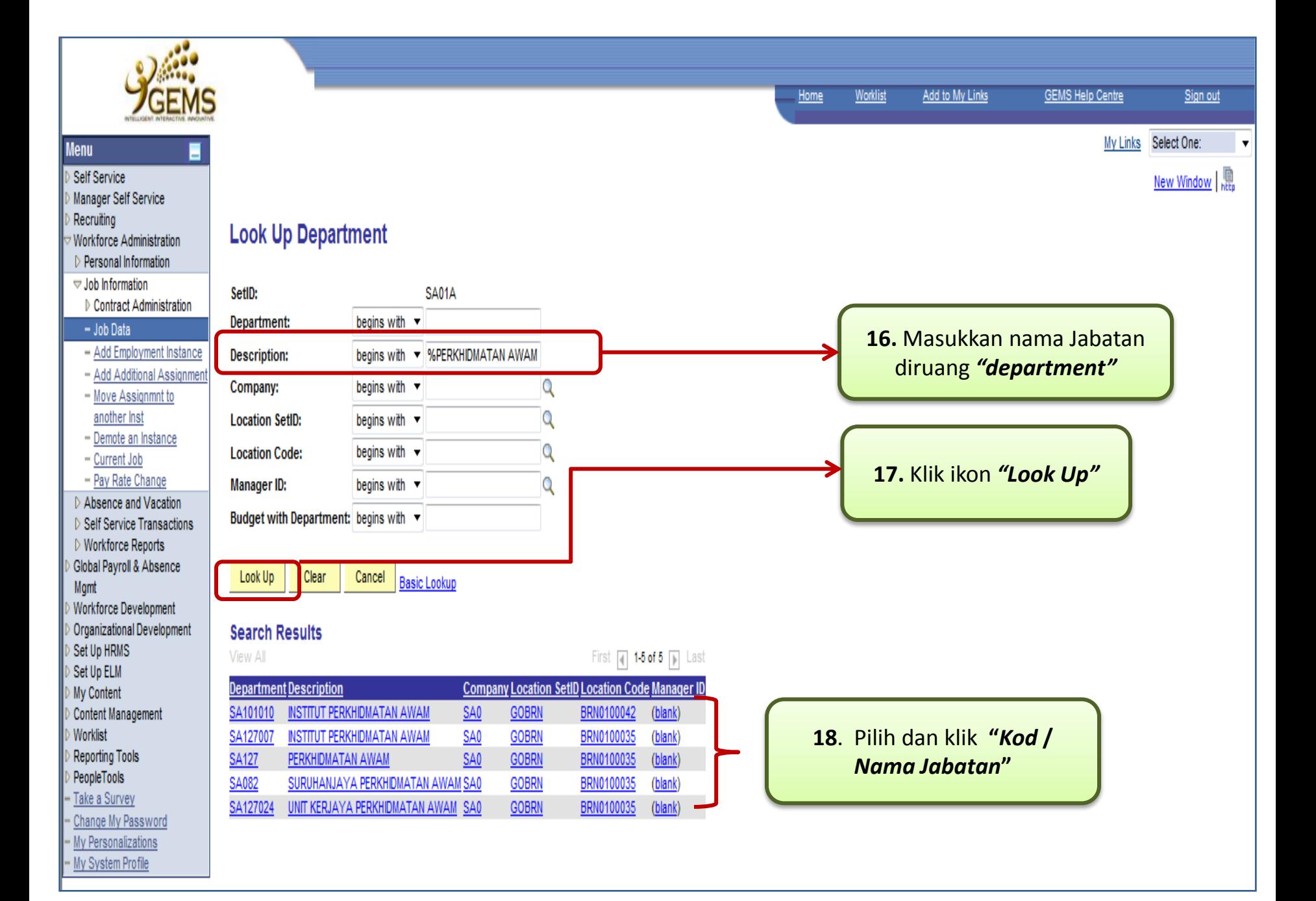

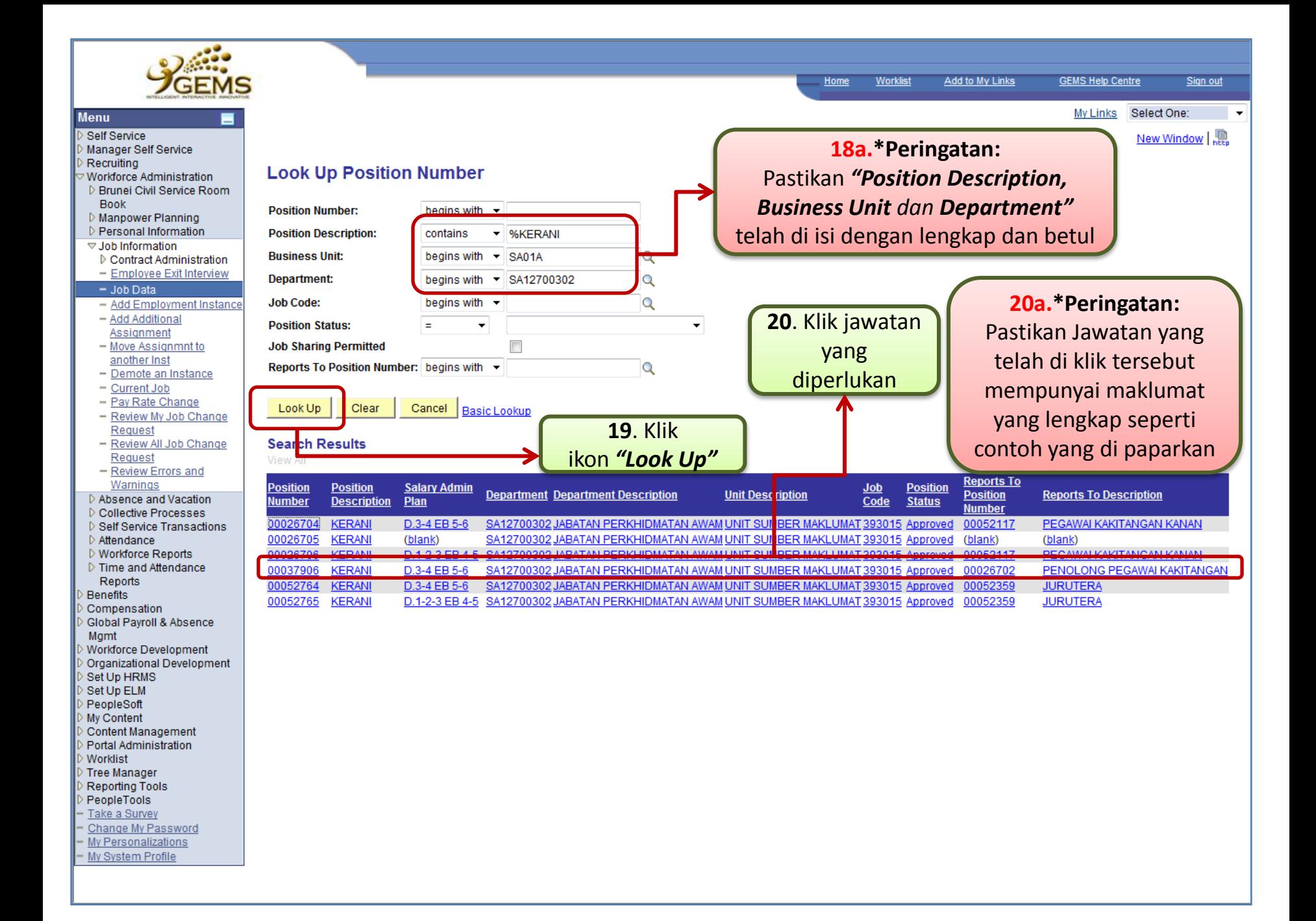

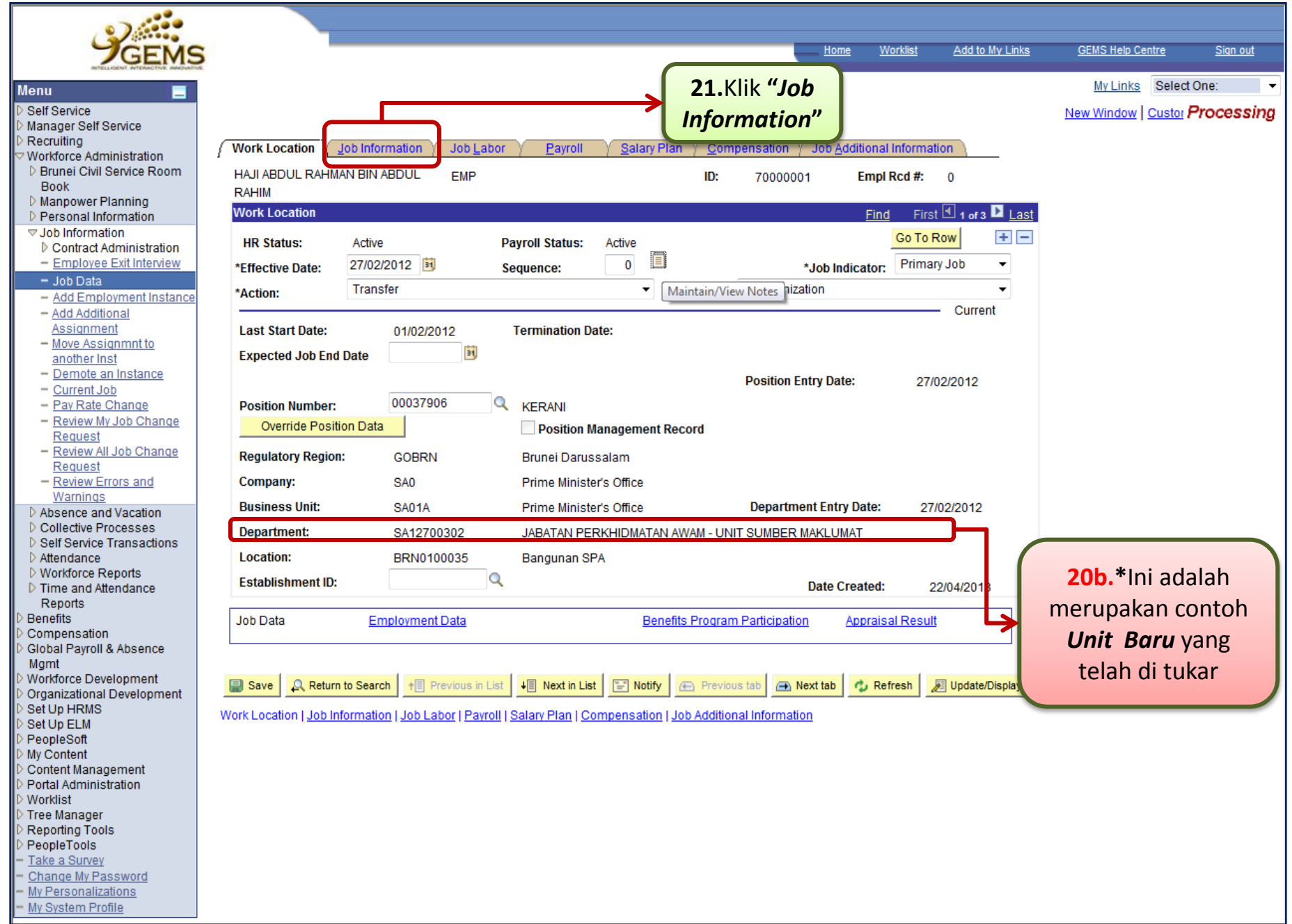

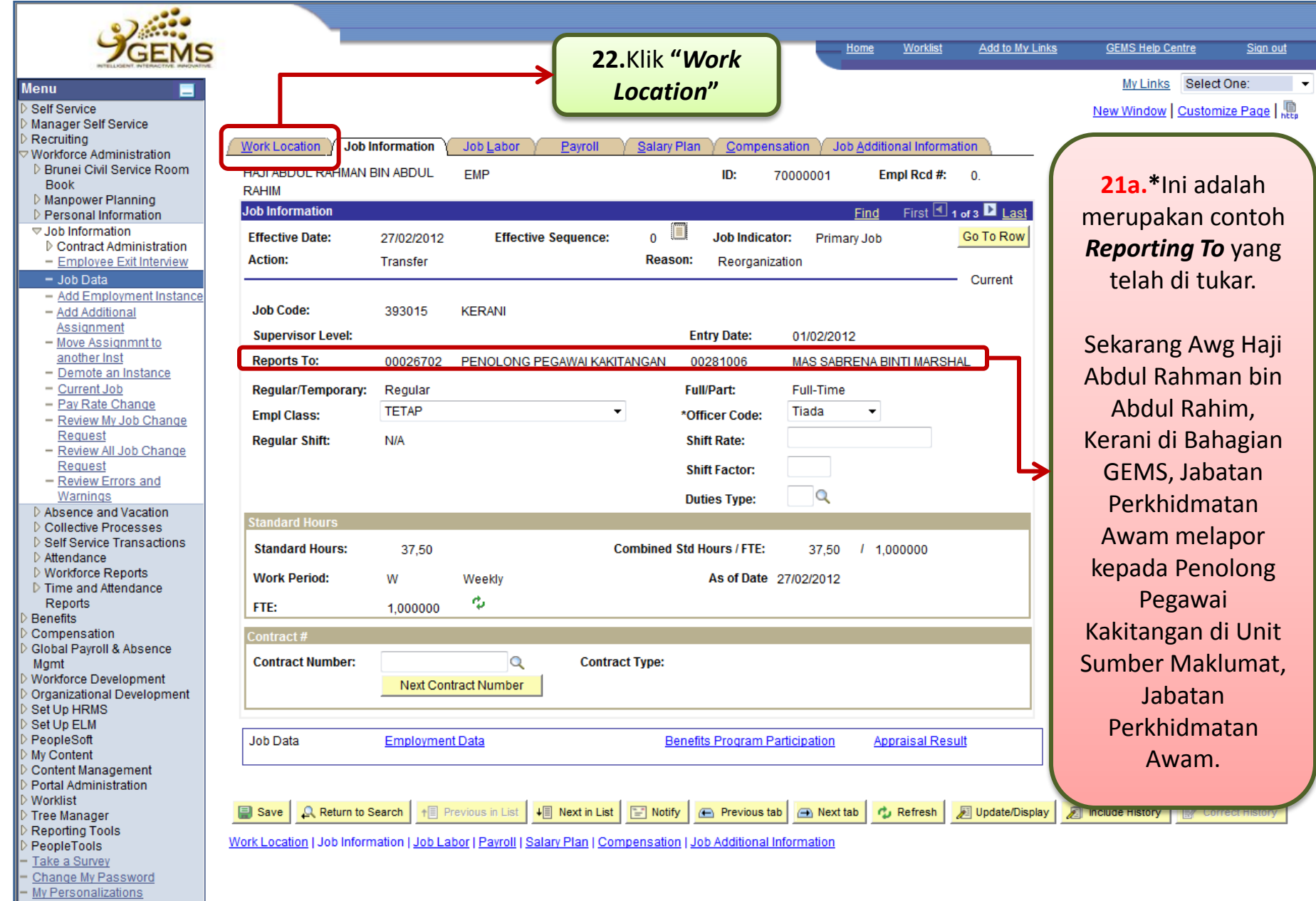

- My System Profile

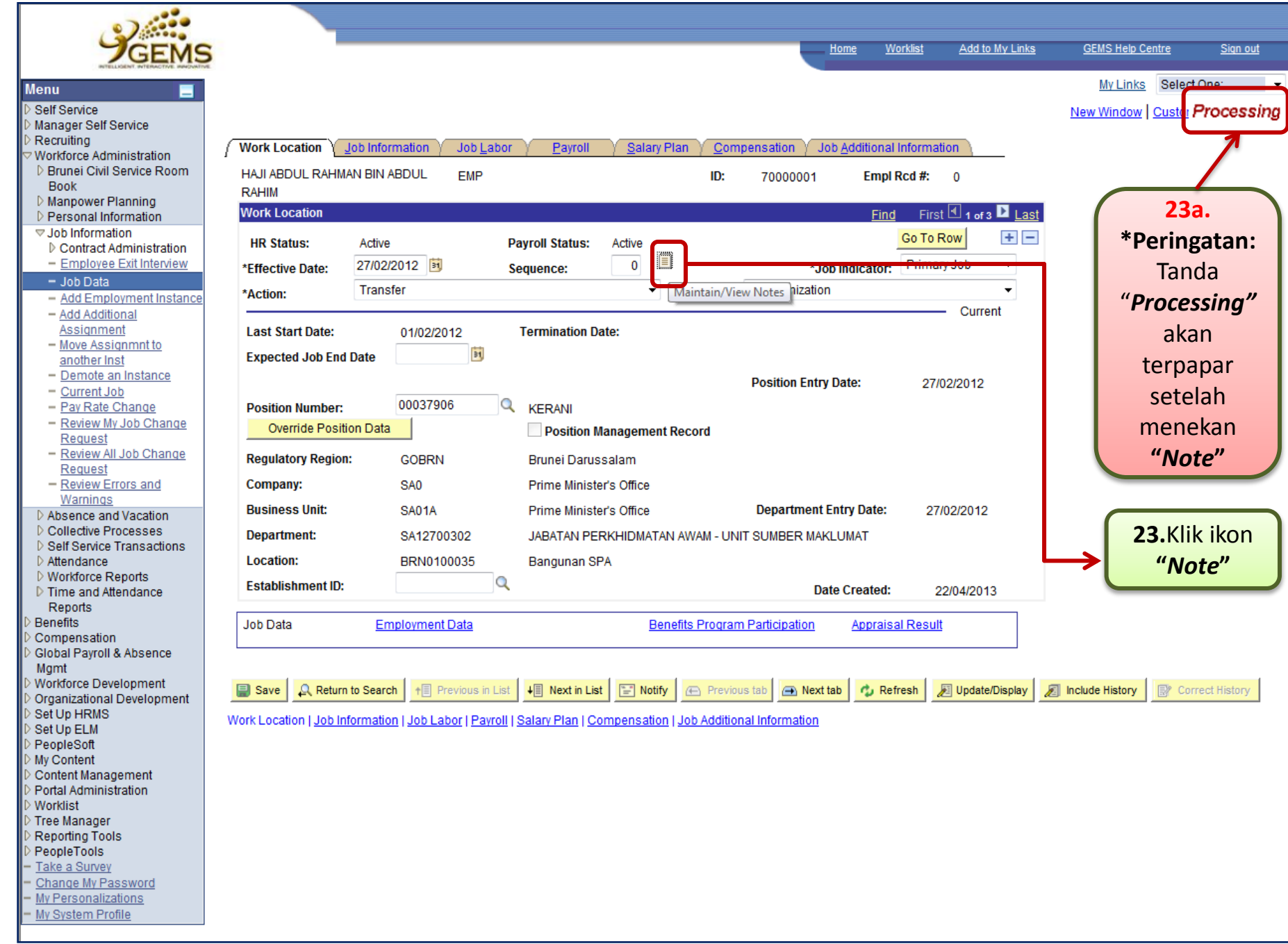

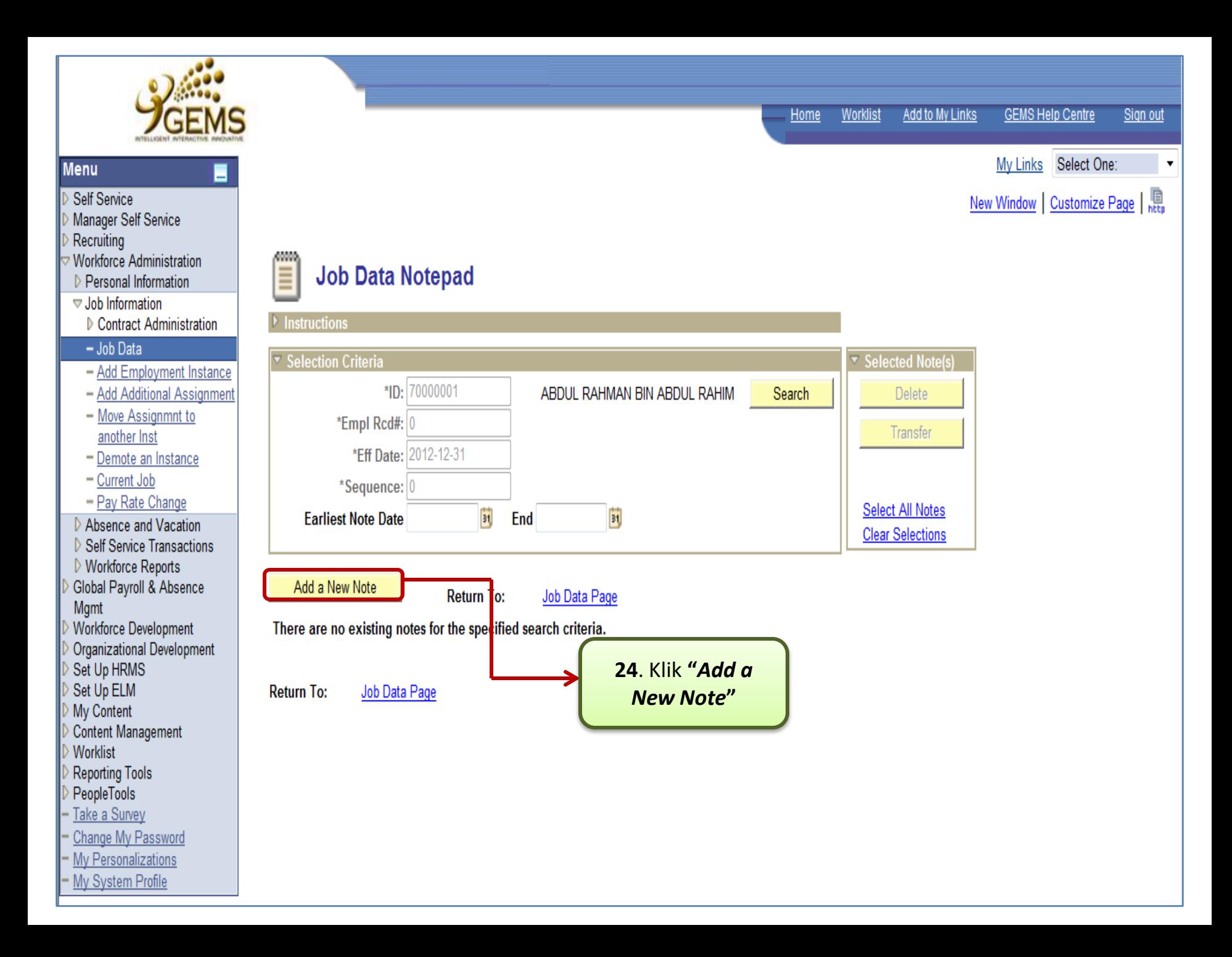

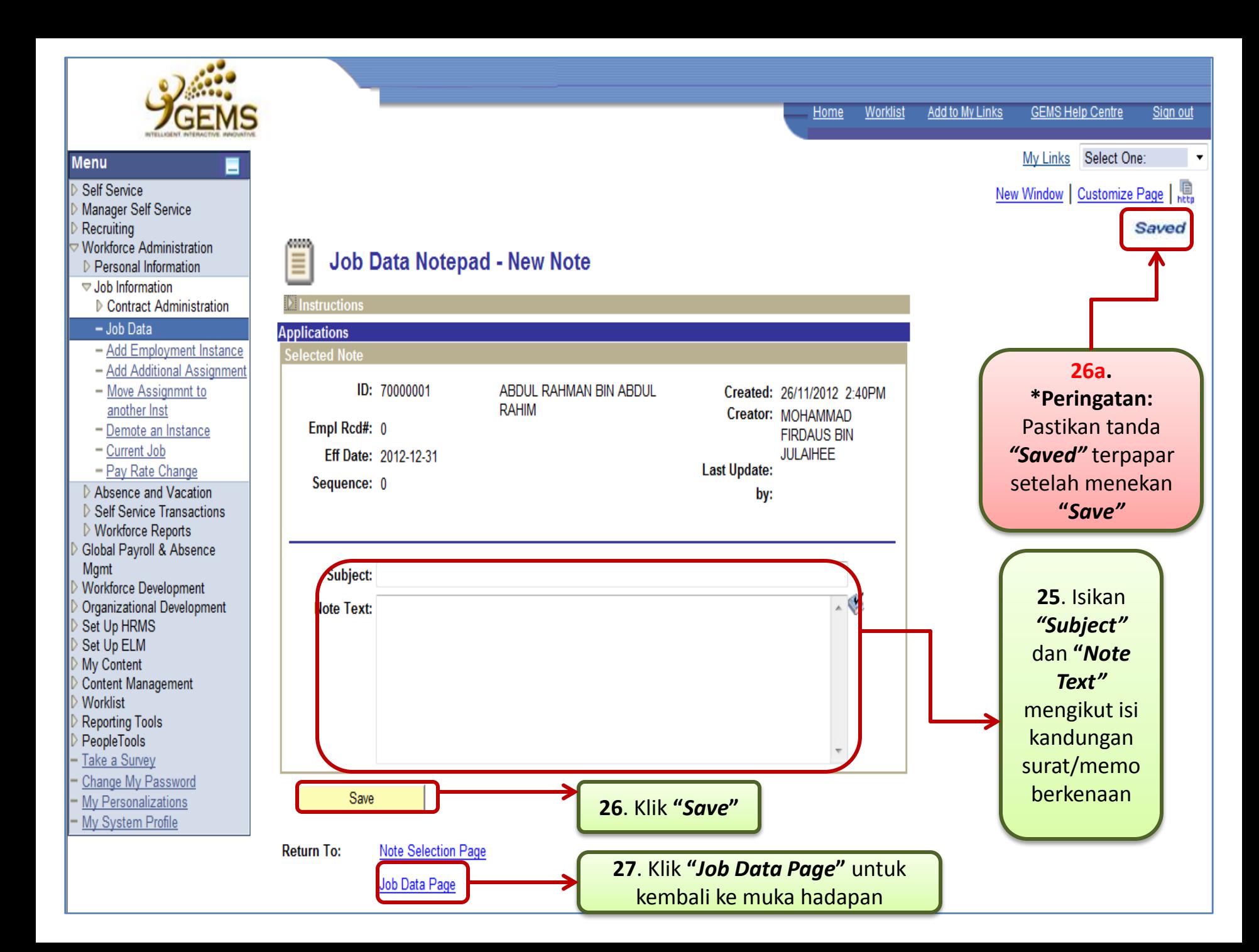

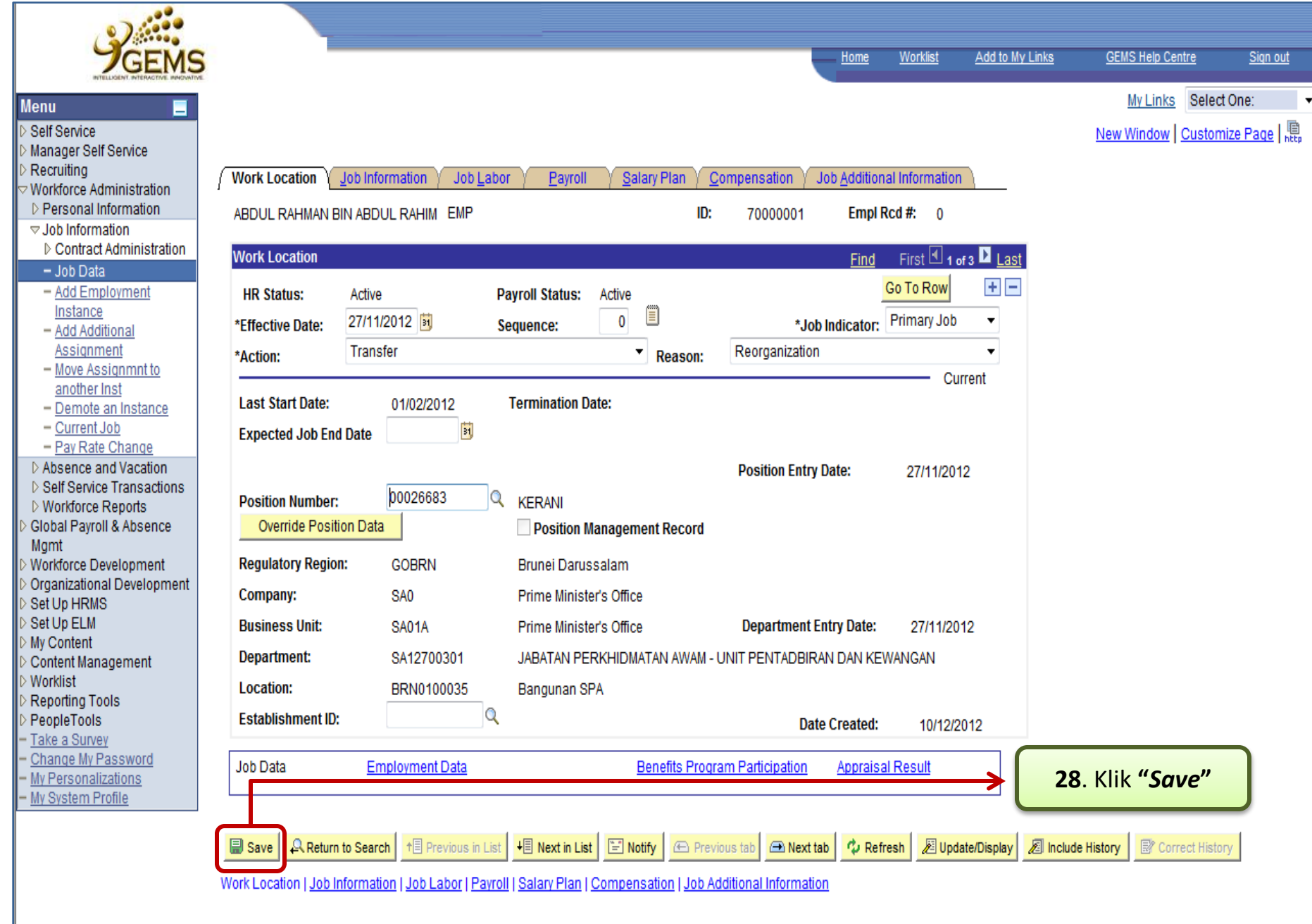

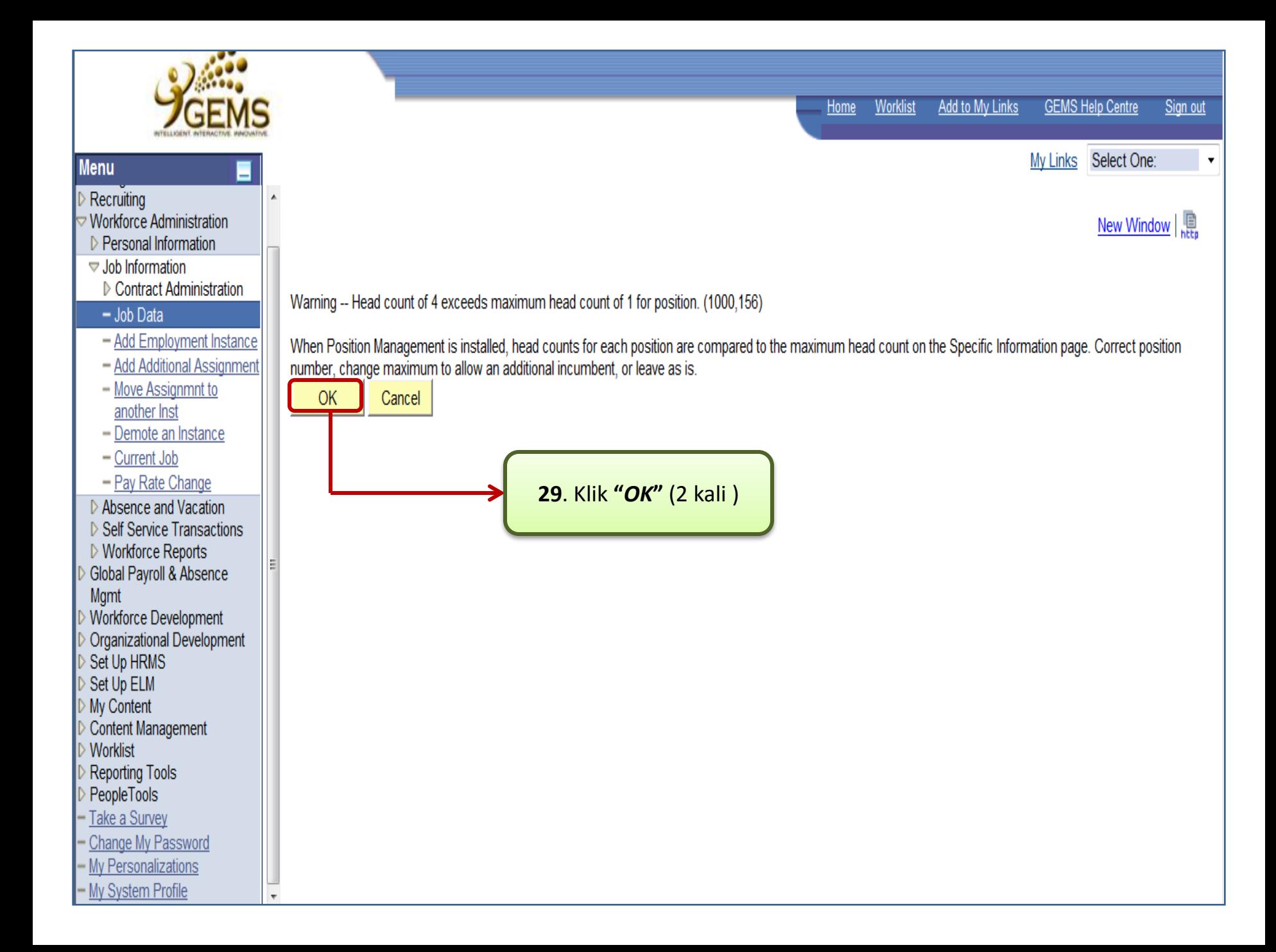

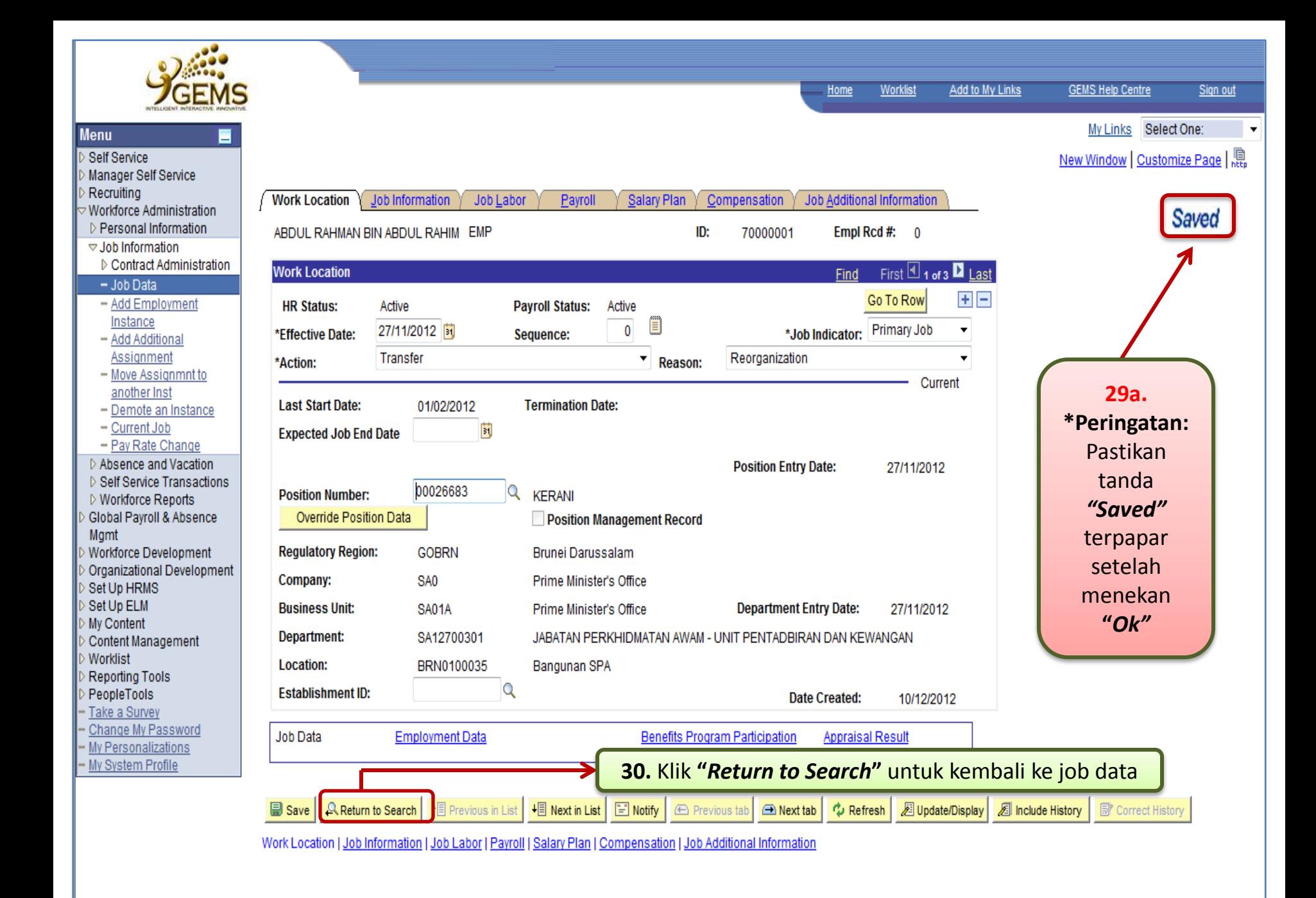